ОПЫТ ПРЕПОДАВАНИЯ темы **\* Система управления базой данных»** 

# в 9 классах

**Презентация подготовлена учителем информатики Июнь 2007г. Г.Калининград**

```
Тема изучается в 9-10-11 классах
```
в среде MS Access по преемственному принципу

Программа модифицированная по учебнику Макаровой Н.В. «Информатика» 7-9 кл.

Часовая нагрузка:

9 кл 7час(9 час/физ-мат)

10 кл 8 час

11 кл 13 (18 час/физ-мат)

Дидактическая часть:

разработаны несколько Баз Данных различной степени сложности, методически последовательно решающие учебные задачи данного блока в 9-10-11 классах Разработан Практикум с упражнениями по основным разделам Практической части

# Цели и задачи:

### *Обучающие:*

научить приемам создания и редактирования базы данных, приемам выполнения сортировки , отбора и поиска информации в Базе Данных

### *Развивающие:*

развивать представления о возможностях программной среды MS Access , привить навык работы в данной среде, навыки анализа и синтеза, привить навык самостоятельной работы

#### *Воспитательные:*

воспитание информационной культуры , сосредоточенности, четкой организации, кропотливости и терпения в работе

# Теоретическая часть

### *Термины и понятия*

**База данных** – поименованная совокупность структурированных данных, относящихся к определённой предметной области **ИЛИ**

**База данных –** информационная модель для хранения в упорядоченном виде данных о группе объектов с одинаковым набором свойств

**Система управления базами данных (СУБД)** – комплекс программных и языковых средств для создания баз данных, поддержки их в актуальном состоянии и организации поиска в них необходимой информации. Это название целого класса программных продуктов, ориентированных на работу с базами данных.

### **Типы БД:**

Иерархические

Сетевые

Реляционные

## **Характеристика типов Баз Данных. Примеры**

**Иерархическая БД** Каталог папок ОС Windows

**Сетевая БД** Всемирная паутина глобальной сети Интернет

### **Реляционная БД**

Более подробно характеризуем это понятие, уточняем происхождение термина, особенности этого типа БД (пример – таблица в MS Excel)

Вводим основные понятия:

Поле

Запись

Ключевое поле

### *Однотабличные и многотабличные БД*

Вводим понятия, отмечаем особенности и отличия, мотивация применения

# **СУБД ACCESS Знакомство**

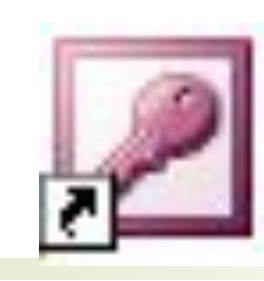

*База данных* в *Access* – это файл, который служит для хранения данных об объектах в *СУБД*.

Обычно создается для одной конкретной прикладной задачи

**Окно СУБД Access**

*Основные элементы систематизированы:*  таблицы,

формы,

запросы,

отчёты

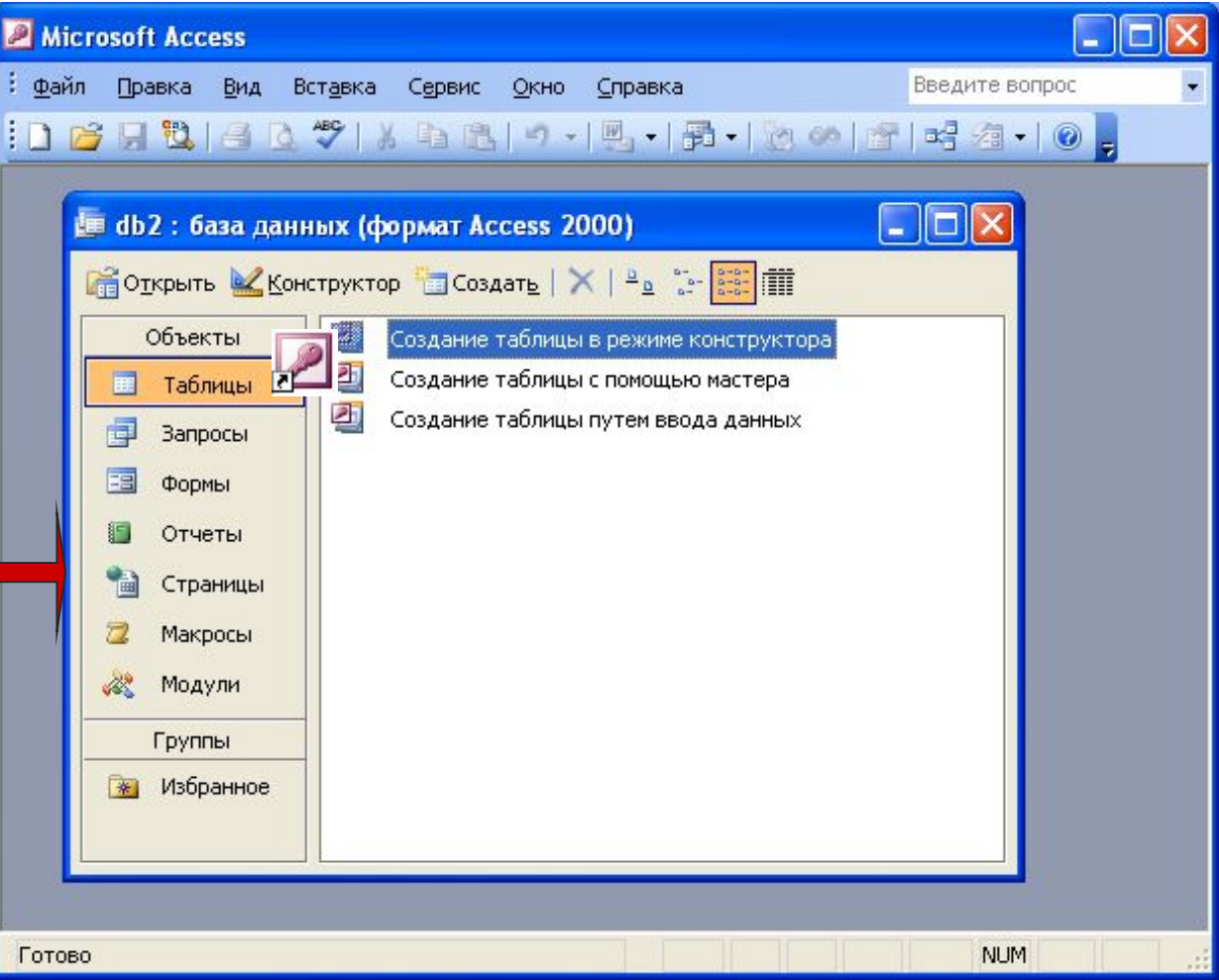

# *Таблица* – основной объект базы данных, хранилище информации

*Основные элементы таблицы*:

Поле

Запись

Ключевое поле

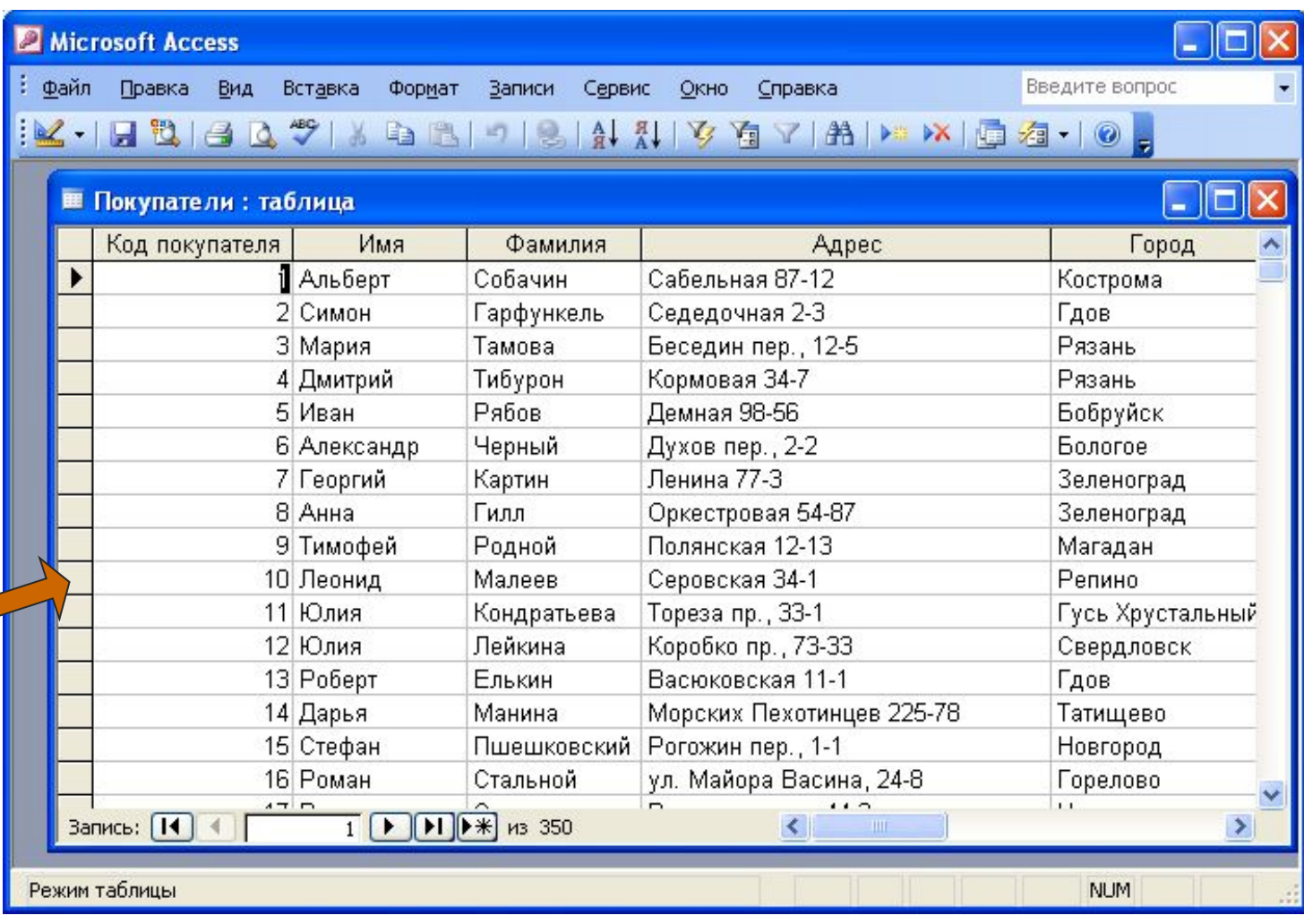

# Таблица в режиме конструктора

**Типы даннь** 

Счетчик

Числовые

Текстовые

Дата и время

Логические

Денежные

### **Свойства г**

Размер поля

Формат поля

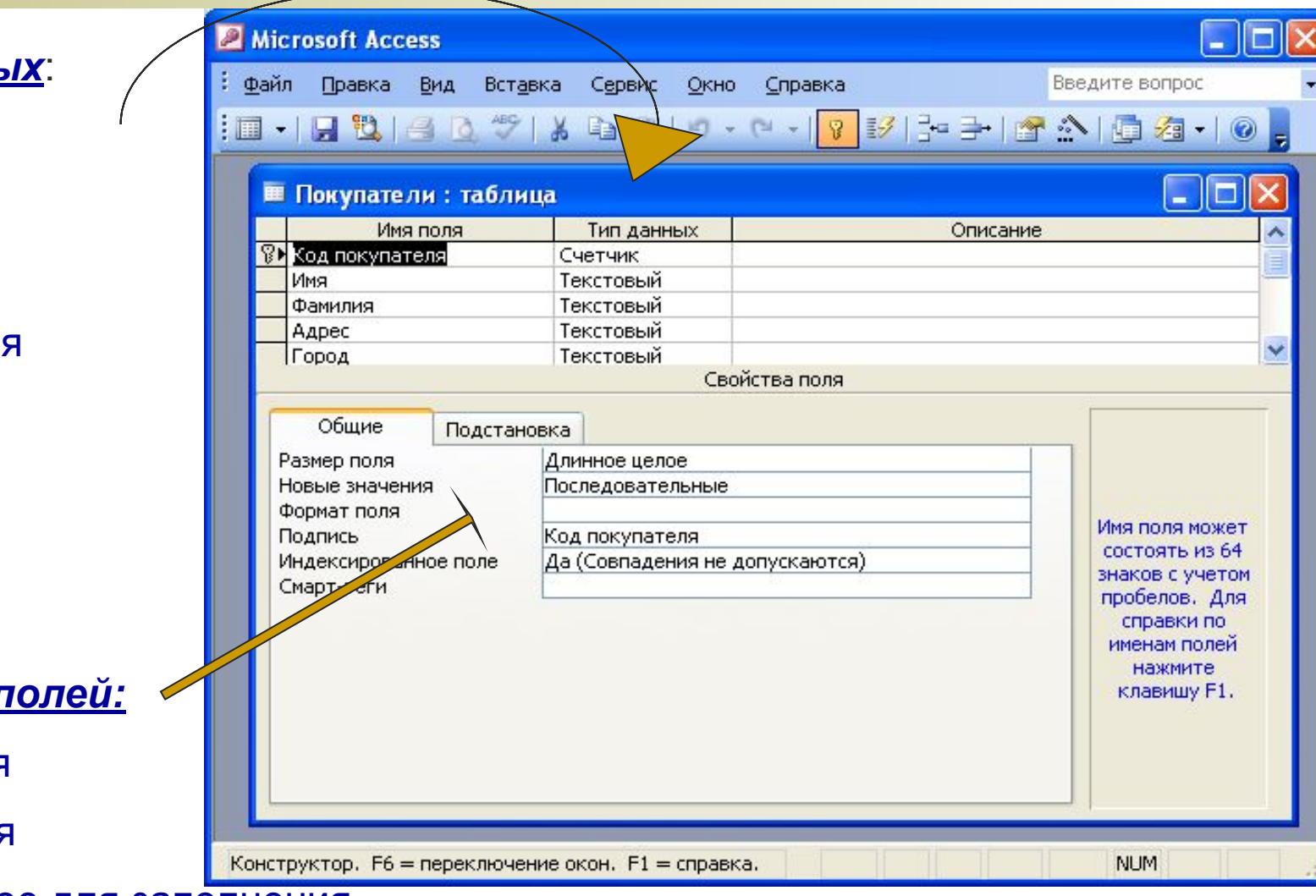

Обязательное для заполнения

# Однотабличные и многотабличные Базы Данных

Напоминаем недостатки однотабличных БД: избыточность информации дублирование информации замедление скорости обработки

## В многотабличных БД таблицы связываются по ключевым полям

Используется поле Счетчик или другие поля

Наиболее простой тип связи «один – к – одному»

*Отмечаем способы создания таблиц:* С помощью мастера С помощью конструктора Последовательный ввод Импорт из другой БД или приложения

## *ФОРМА* - средство для ввода, поиска и редактирования информации в таблице

*Отмечаем способы создания форм:*

- С помощью мастера
- С помощью конструктора

*Отмечаем взаимосвязь таблиц и форм*

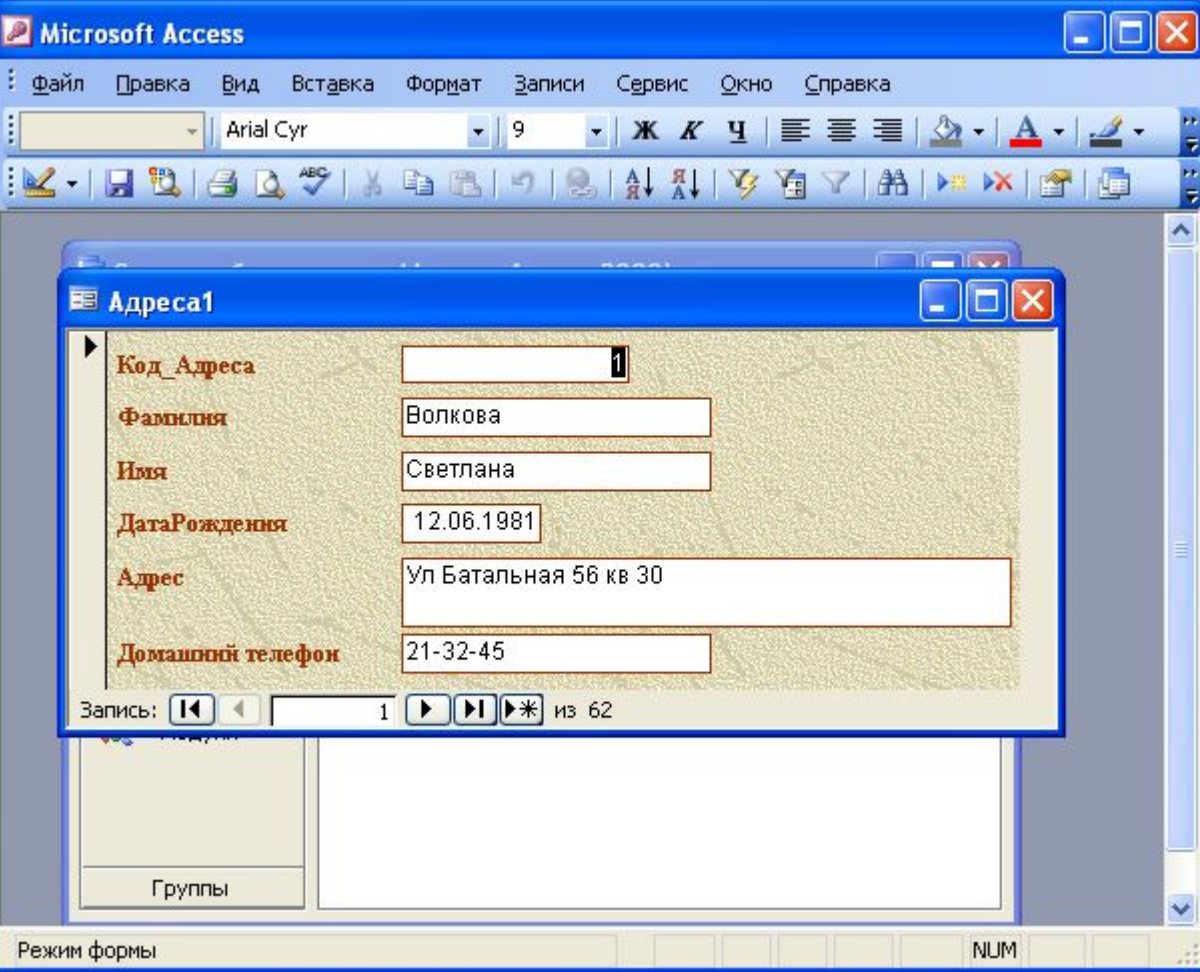

*ЗАПРОС* - средство для выборки полной гинформации из БД по интересующему вопросу, удовлетворяющей определённым критериям отбора

*Отмечаем способы создания запросов:*

С помощью конструктора

*Отмечаем типы запросов*

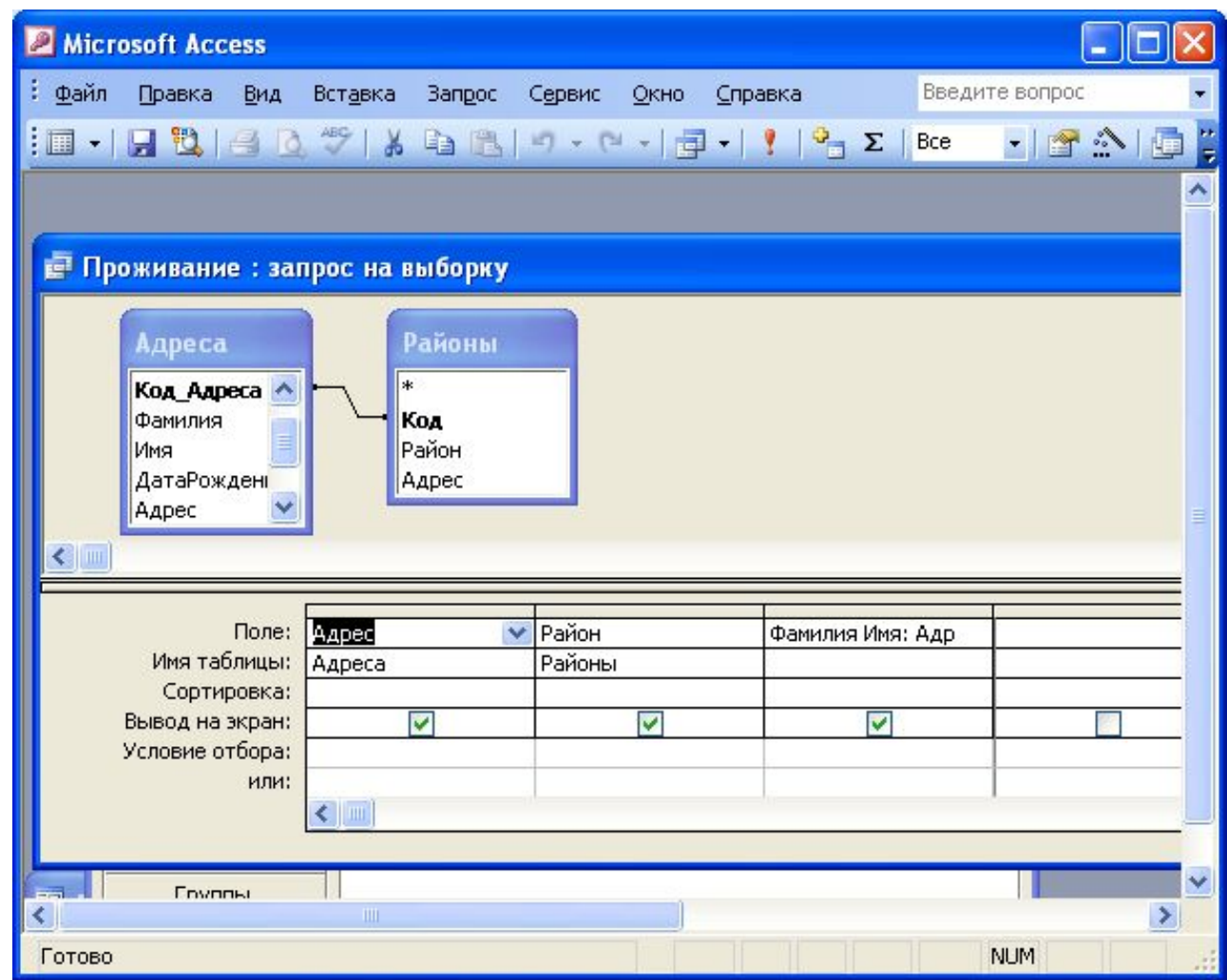

## *ОТЧЕТ* -организованное представление данных из таблицы или запроса

Отчет предназначен для печати, создаётся как выходной результирующий документ, его можно форматировать

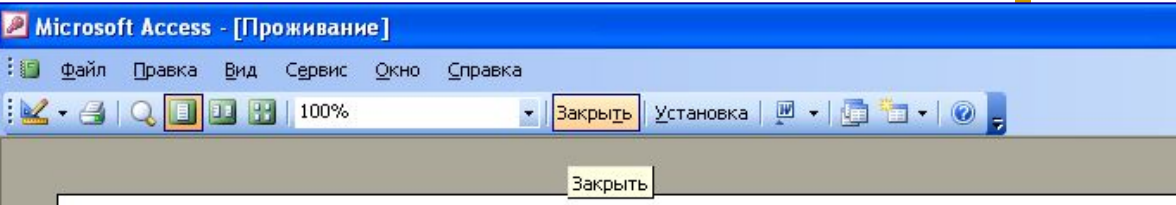

### Проживание

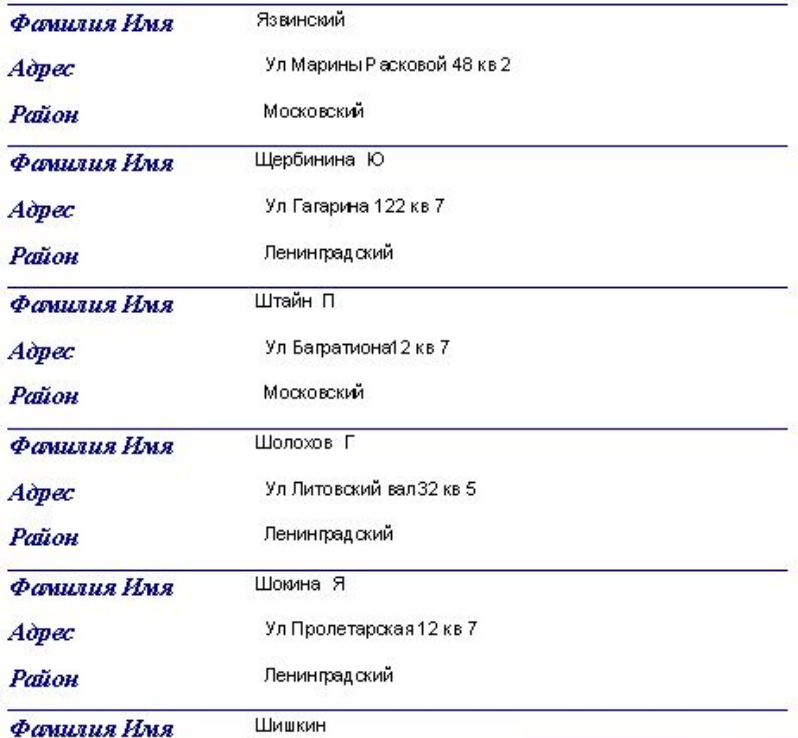

# Теоретический

# зачет

- **■ Что называется БД? Приведите примеры БД.**
- **■ В каких сферах человеческой деятельности может оказаться необходимым создание и ведение БД?**
- **■ Назовите типы БД, кратко охарактеризуйте**
- **■ Что значит реляционная БД?**
- **■ Однотабличные и многотабличные БД**
- **■ Что является главным объектом реляционной БД? Назовите другие объекты.**
- **■ Какого типа могут быть поля в БД?**
- **■ Что в БД называют записью?**
- **■ Что такое ключ в БД?**
- **■ Что значит создать структуру БД?**
- **■ Назовите способы создания таблиц, запросов**
- **■ Что такое форма? Назначение, способы создания**
- **■ Пояснить и сравнить однотабличные и многотабличные БД**

# ПРАКТИЧЕСКАЯ ЧАСТЬ

Постановка задачи и анализ. Разработка структуры БД

Разработать учебную БД «Работники», содержащую:

- 1) Две связанные таблицы с личными данными работников и адресами и районами их проживания
- 2) Две соответствующие формы для редактирования таблиц
- 3) Запросы на выборку информации
- 4) Отчет по совместной выборке

**Определяем(коллективное обсуждение):**

**Какая информация должна храниться и обрабатываться в БД Как и какие следует подготовить исходные таблицы Сколько и какие поля будут содержать таблицы, тип данных**

(Необходимо подготовить исходный материал – соответствующие таблицы в MS Excel)

## **Создание Базы Данных «Работники»**

**Открыть приложение MS Access**

**Сохранить с соответствующим именем в своей рабочей папке (отметить тип сохраненного файла)** 

## **1 этап Создание таблиц**

**Создание таблицы «Адреса» с помощью мастера:**

**Выбираем вид таблицы «Личные данные», задаём имя таблицы «Адреса»**

**Из списка выбираем соответствующие поля таблицы**

### Создание таблиц

Выберите образцы таблиц для применения при создании собственной таблицы.

Выберите категорию и образец таблицы, а затем нужные образцы полей. Допускается выбор полей из нескольких таблиц. Если заранее неясно, будет ли использоваться поле или нет, лучше добавить это поле в таблицу. Его несложно будет удалить позднее.

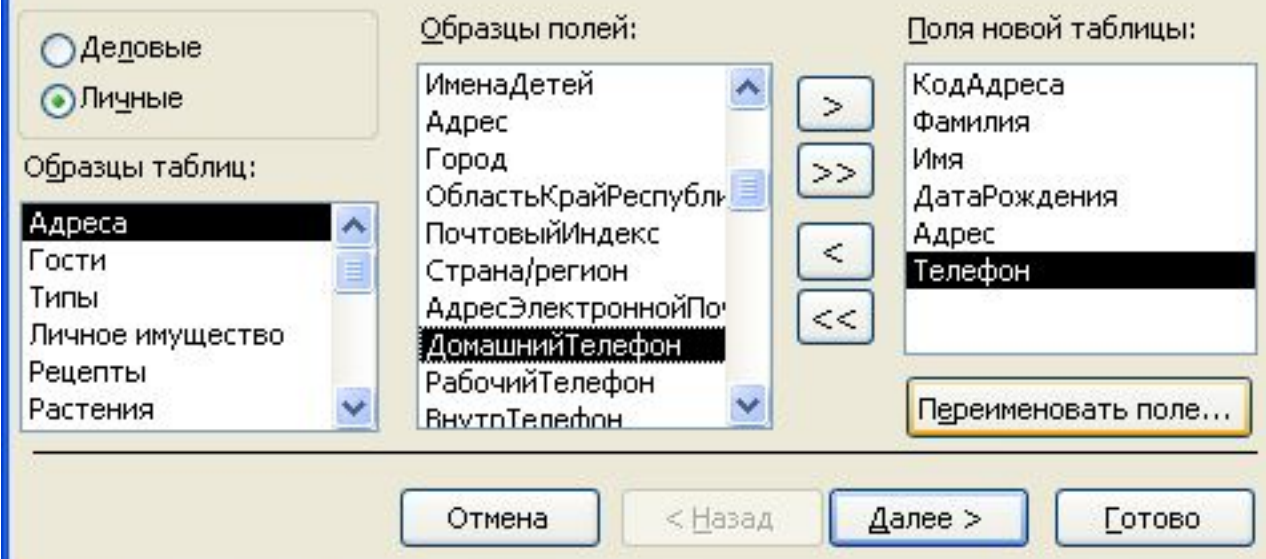

# **Получили заготовку таблицы(структуру)**

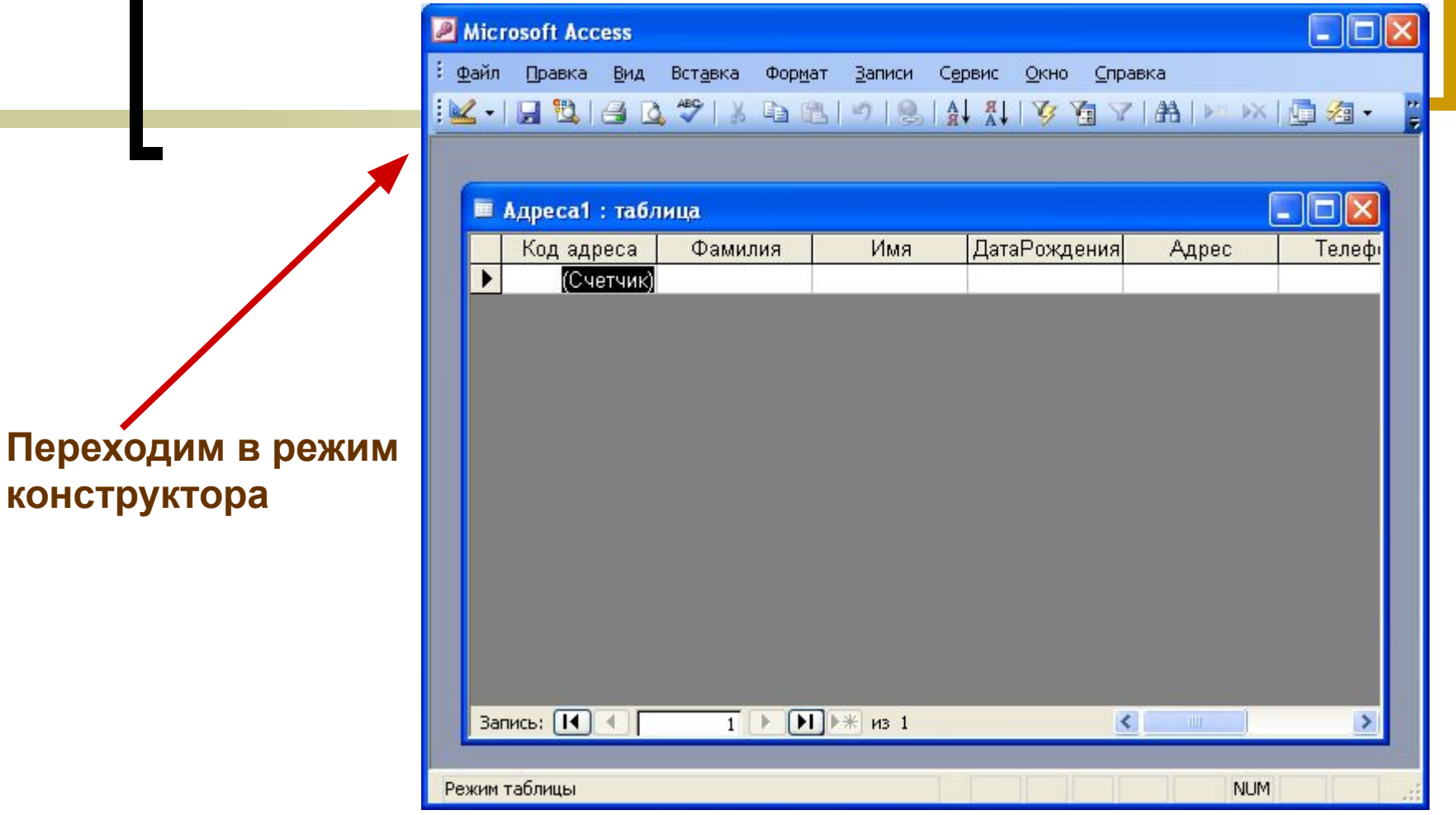

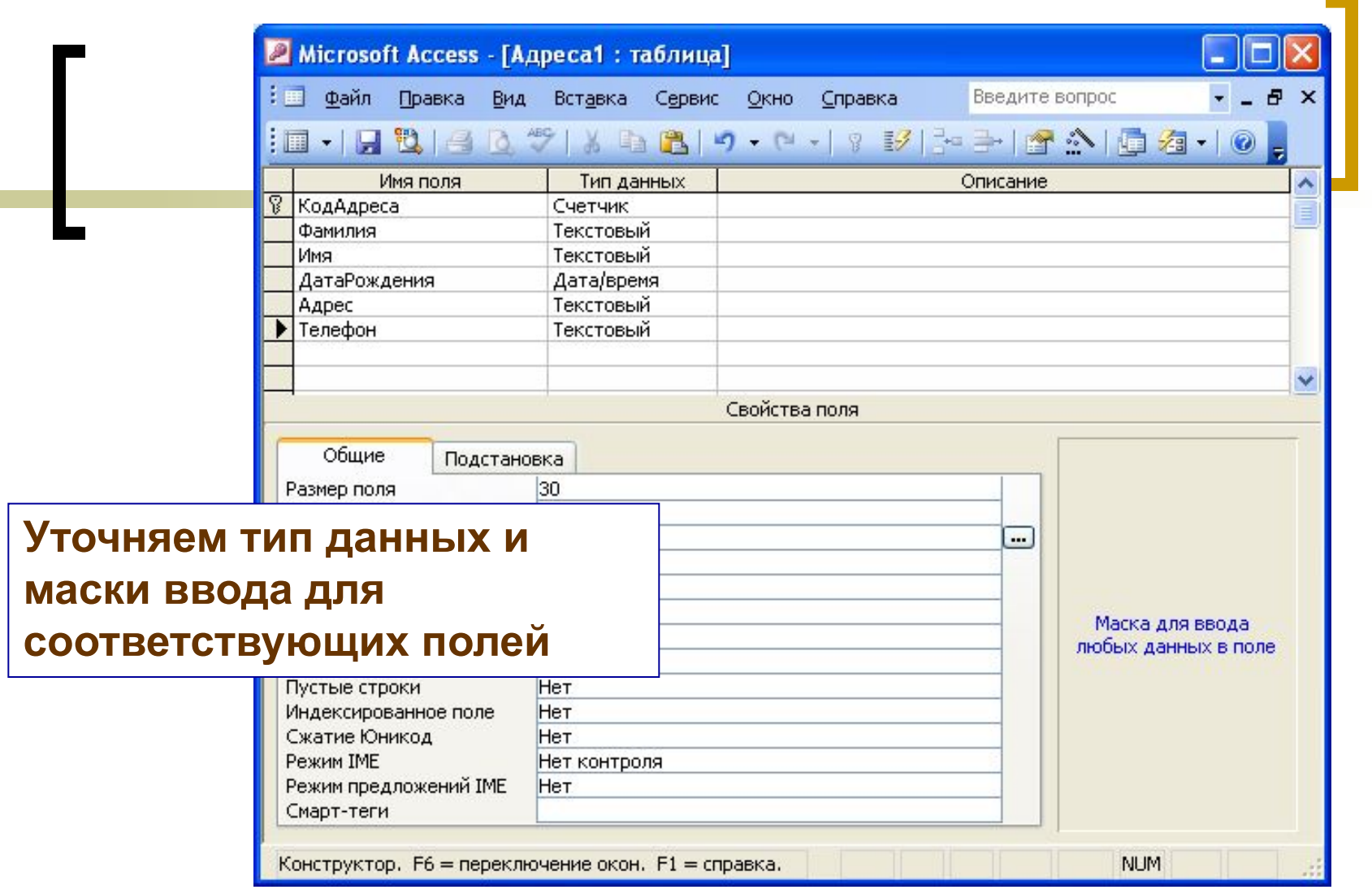

**Создание первой таблицы «Адреса» завершаем вставкой информации копированием через буфер из файла к\_таблице\_Адреса.xls , подготовленного в приложении MS Excel**

### **Вторую таблицу «Районы» создаём импортом из файла к\_таблице\_Адреса.xls**

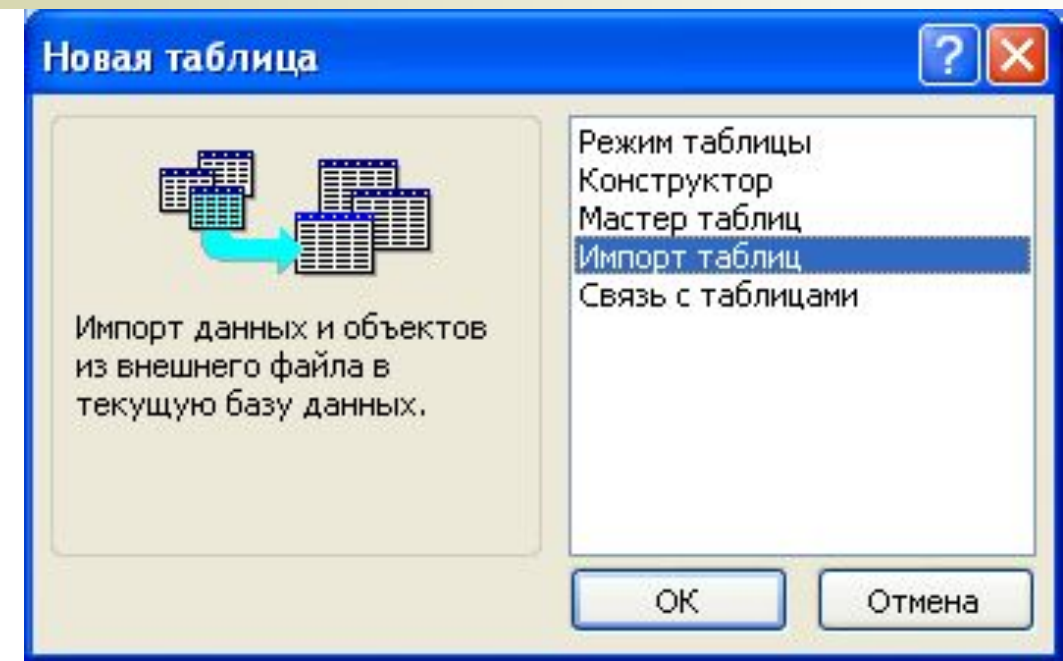

## **Итоги и выводы 1 этапа:**

Сравнить изученные способы создания таблиц, отметить особенности, сложности, преимущества и недостатки этих способов применительно к данной задаче

## **2 этап Создание форм**

**Форму к таблице «Адреса» создаём с помощью Мастера , осваиваем добавление записей в форму, открываем таблицу и коллективно делаем вывод о изменениях в форме и таблице**

> **Форму к таблице «Районы» учащиеся создают самостоятельно, добавляют соответствующее число записей в форму, открывают таблицу и проверяют изменения в таблице**

### **Итоги и выводы 2 этапа:**

**обсуждаем алгоритм самостоятельной работы, проверяем правильность и точность выполнения**

## **3 этап Сортировка и фильтрация информации в таблице и в форме**

**Изучение операций сортировки и фильтрации информации в таблице и в форме ,** 

**закрепление ЗУН при работе с таблицами и формами**

- **а) сортировка записей по алфавиту в таблице и в форме**
- **б) фильтр по выделенному,**
- **в) расширенный фильтр**

### **Итоги и выводы 3 этапа:**

**обсуждаем алгоритм работы, смысл операций сортировки и фильтрации**

**Затем принимаем коллективное решение по поводу результатов отфильтрованной информации (можно сохранить эти результаты в других приложениях, например, в MS Word или MS Excel), выполняем этот эксперимент**

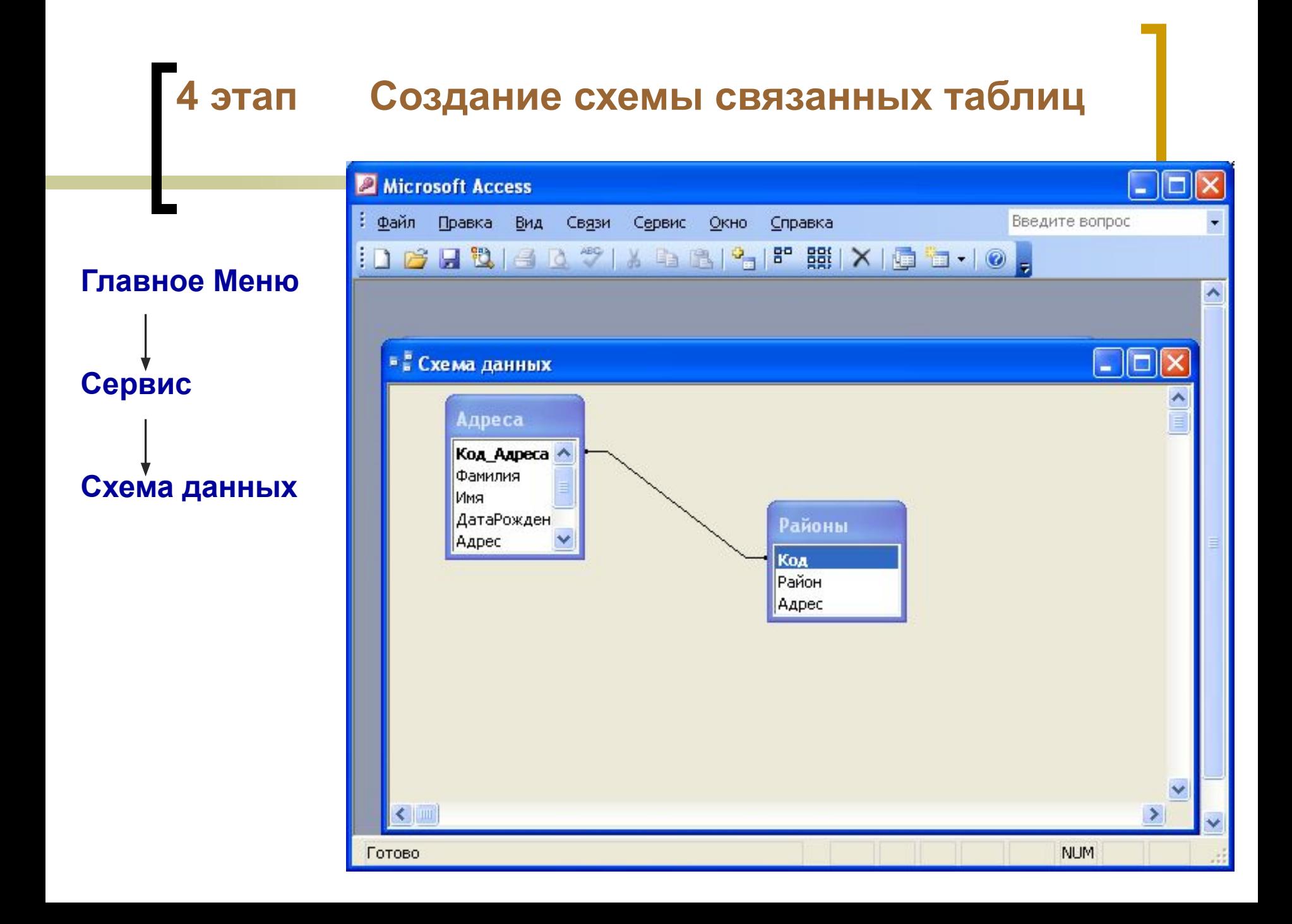

## **5 этап Создание запросов на основе связанных таблиц**

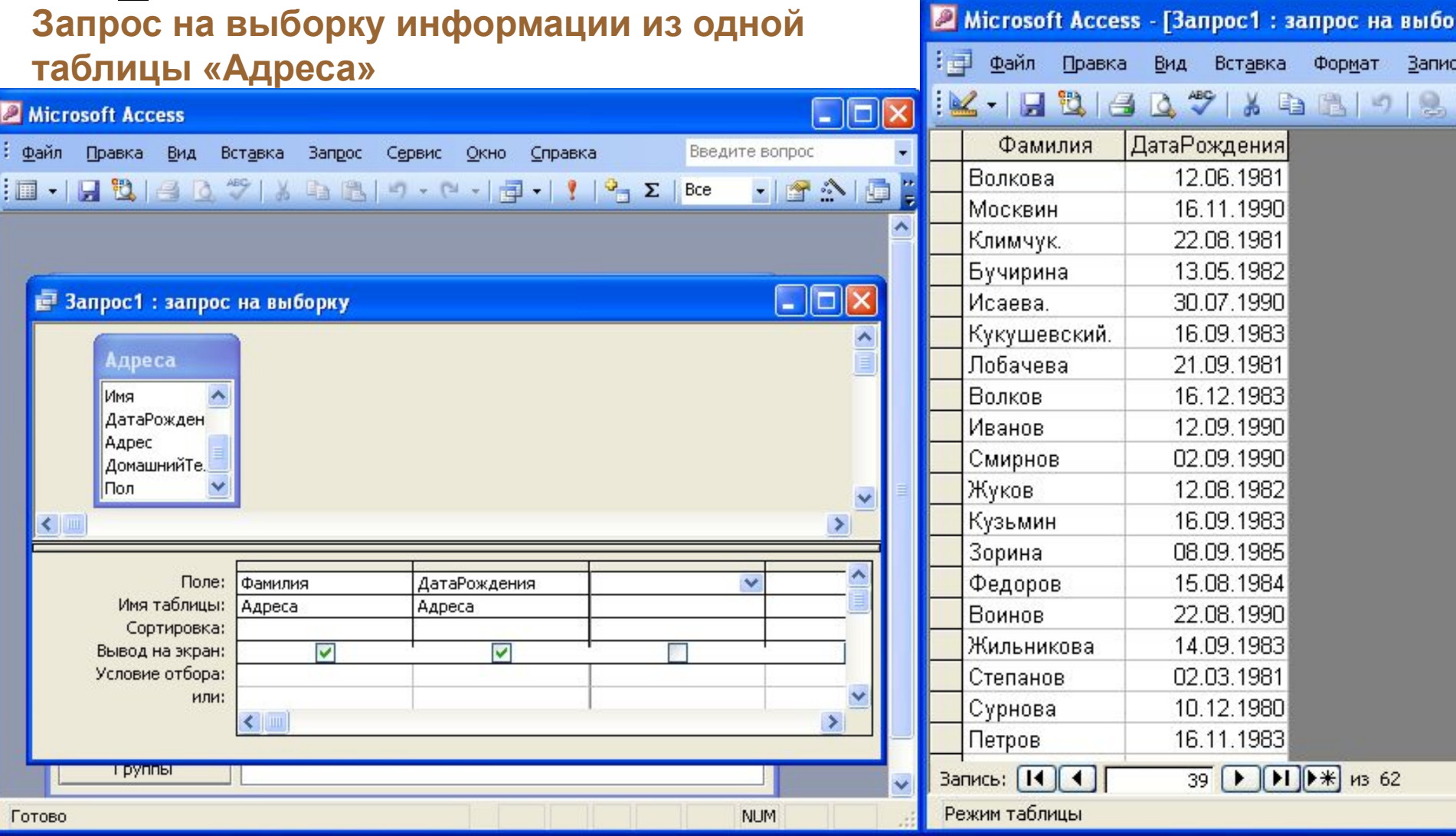

## **Запрос на выборку информации из таблиц «Адреса» и «Районы»**

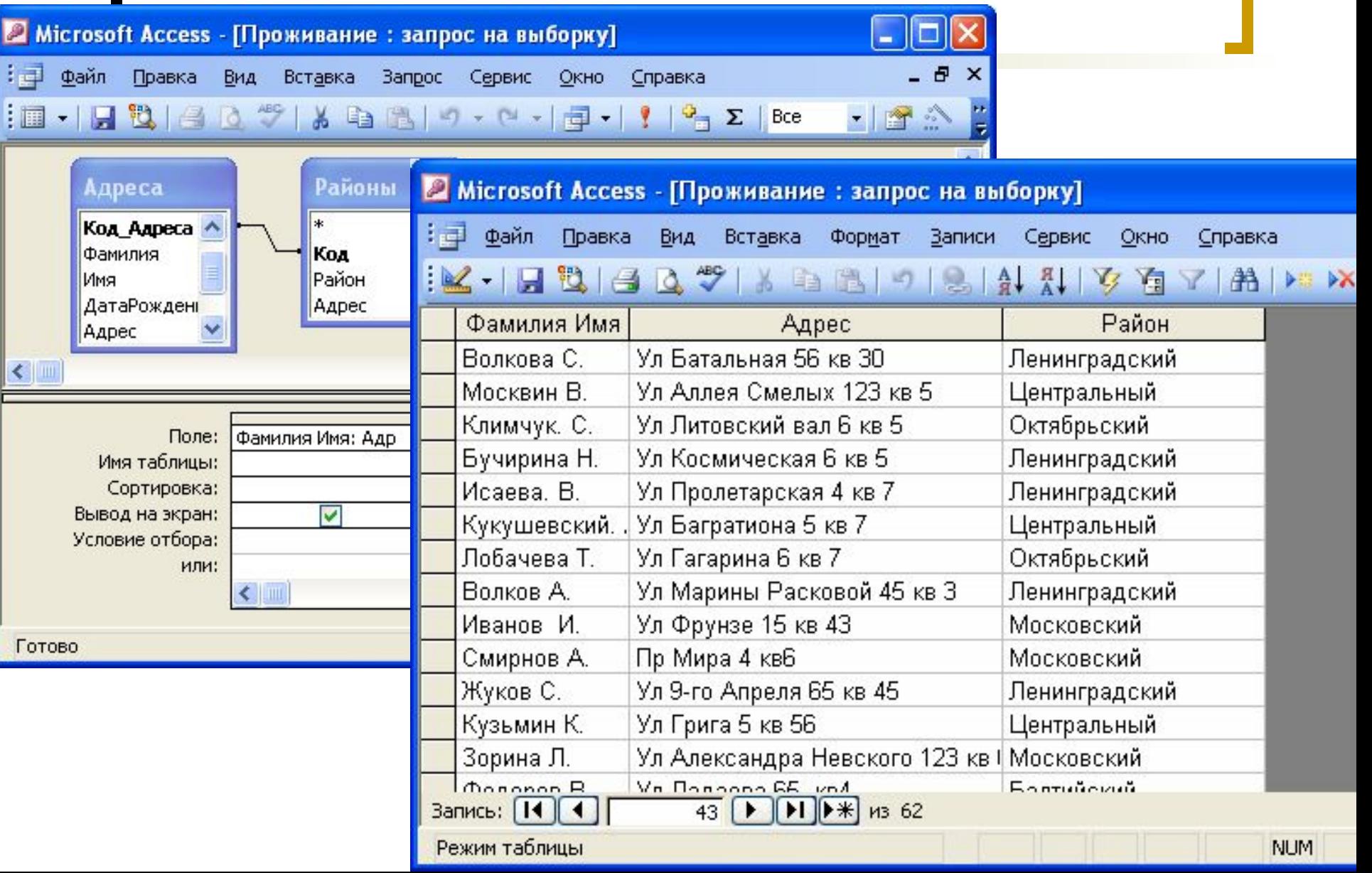

### **Запрос на выборку с параметром из предыдущего запроса**

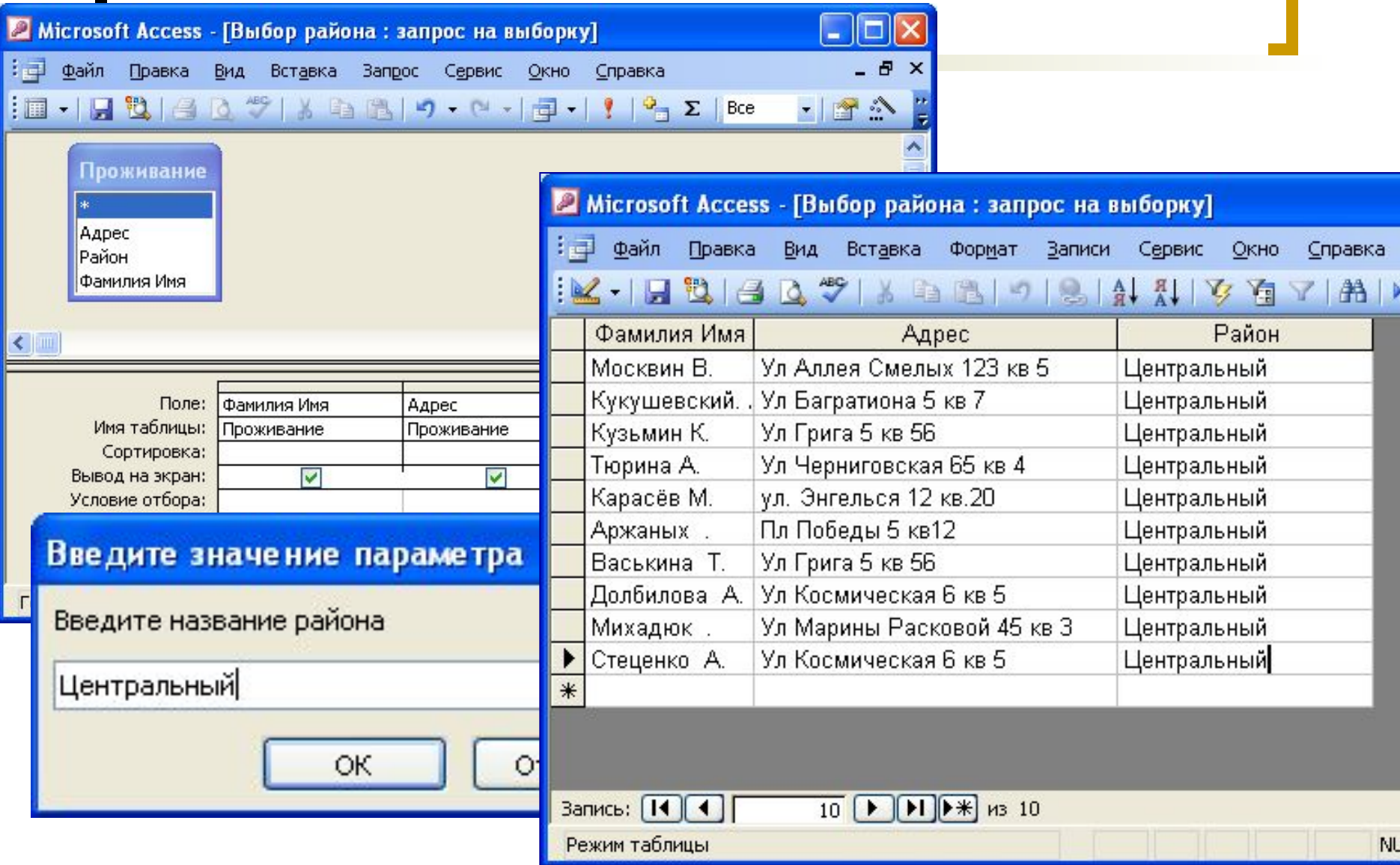

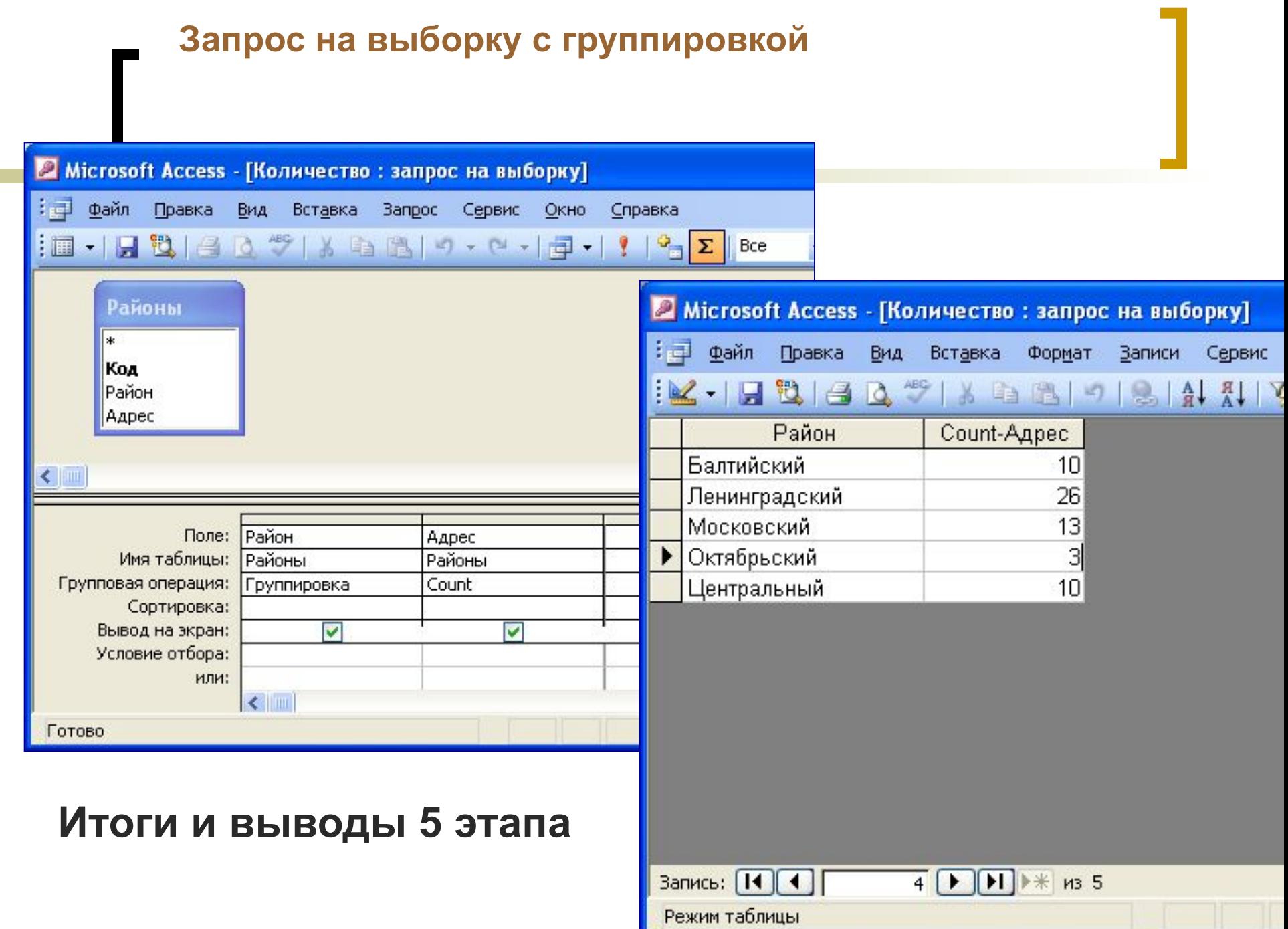

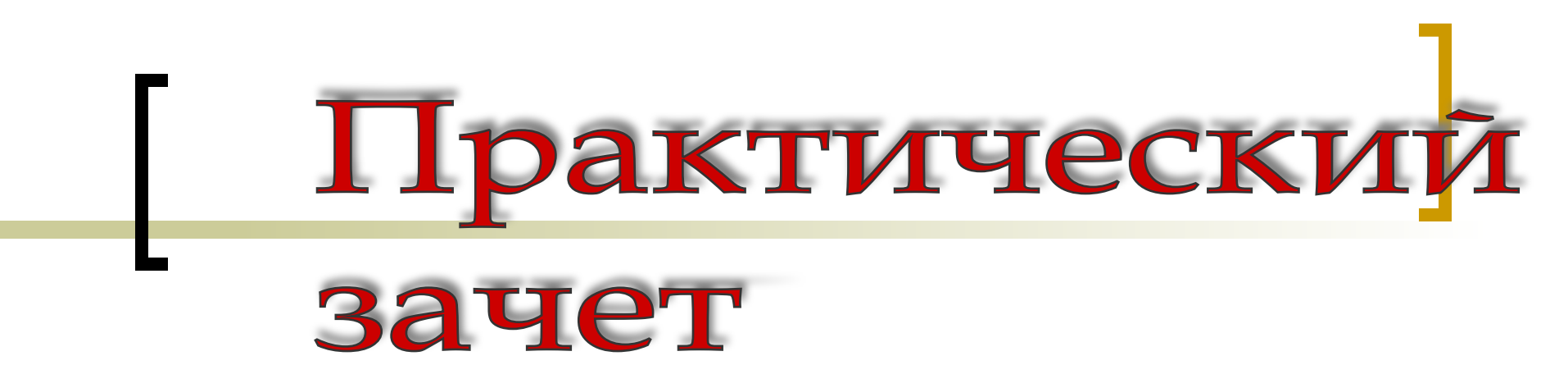

**Подготовить задания :**

- **■ Дополнение БД «Работники» таблицами и формами**
- **■ Разработка запросов к дополненному материалу**
- **■ Выполнение сортировки и фильтрации**
- **■ Создать другую БД по новому заданию**

**10 класс повторение и закрепление ЗУН изучение новых понятий и приёмов:**

- Изменение структуры таблицы: добавление полей
- **Редактирование таблиц через форму** посредством использования групп переключателей
- Запросы на добавление, обновление информации
- Запросы на выборку информации с использованием Мастера-построителя (использование формул для организации расчётных условий отбора информации)

# **11 класс повторение и закрепление ЗУН изучение новых понятий и приёмов:**

- Запросы на выборку информации с логическими и другими типами сложных условий
- Перекрёстные запросы
- Создание связей в таблицах «один-ко-многим»
- Преобразования объектов(например, запрос в таблицу)
- Редактирование и форматирование отчётов
- Титульный лист в БД

Литература:

- Макарова Н. «Информатика» Базовый курс 7-9 кл. Учебник «Питер» С-Петербург 2006
- Макарова Н. «Практикум по информационным технологиям» 7-9 кл. к учебнику «Информатика» «Питер» С-Петербург 2006
- Угринович Н. «Информатика и информационные технологии» 10-11 кл. «Бином» Москва 2005
- Шевченко Н. «Access 2003 Искусство создания базы данных» «NT Press» Москва 2007